# **Date & Time**

Configure the system date and time of your network drive.

Changing the date and the time may interrupt some of the services that rely on date & time. If possible, finish all file transfers and downloads before you change these settings.

## **Date & Time**

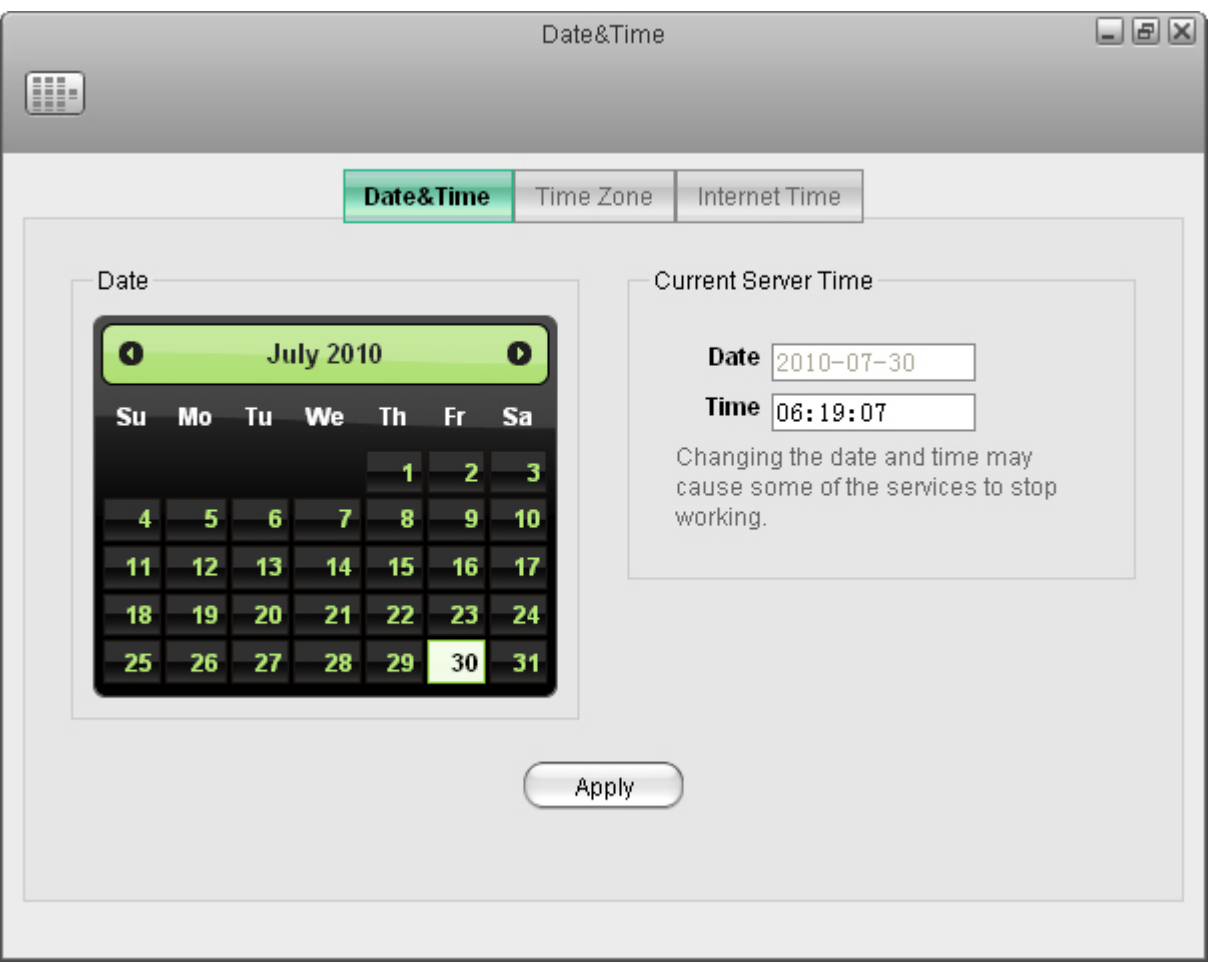

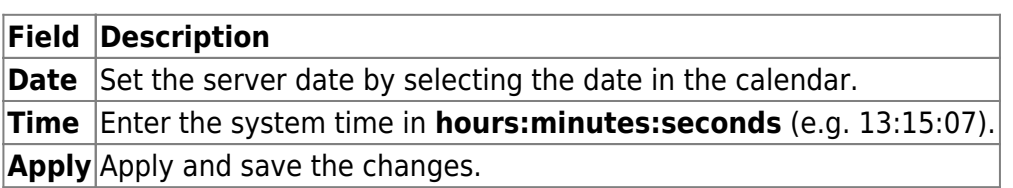

### **Time Zone**

To set the time by time zone, select the city closest to your home from the list of available cities and

#### then click **Apply**.

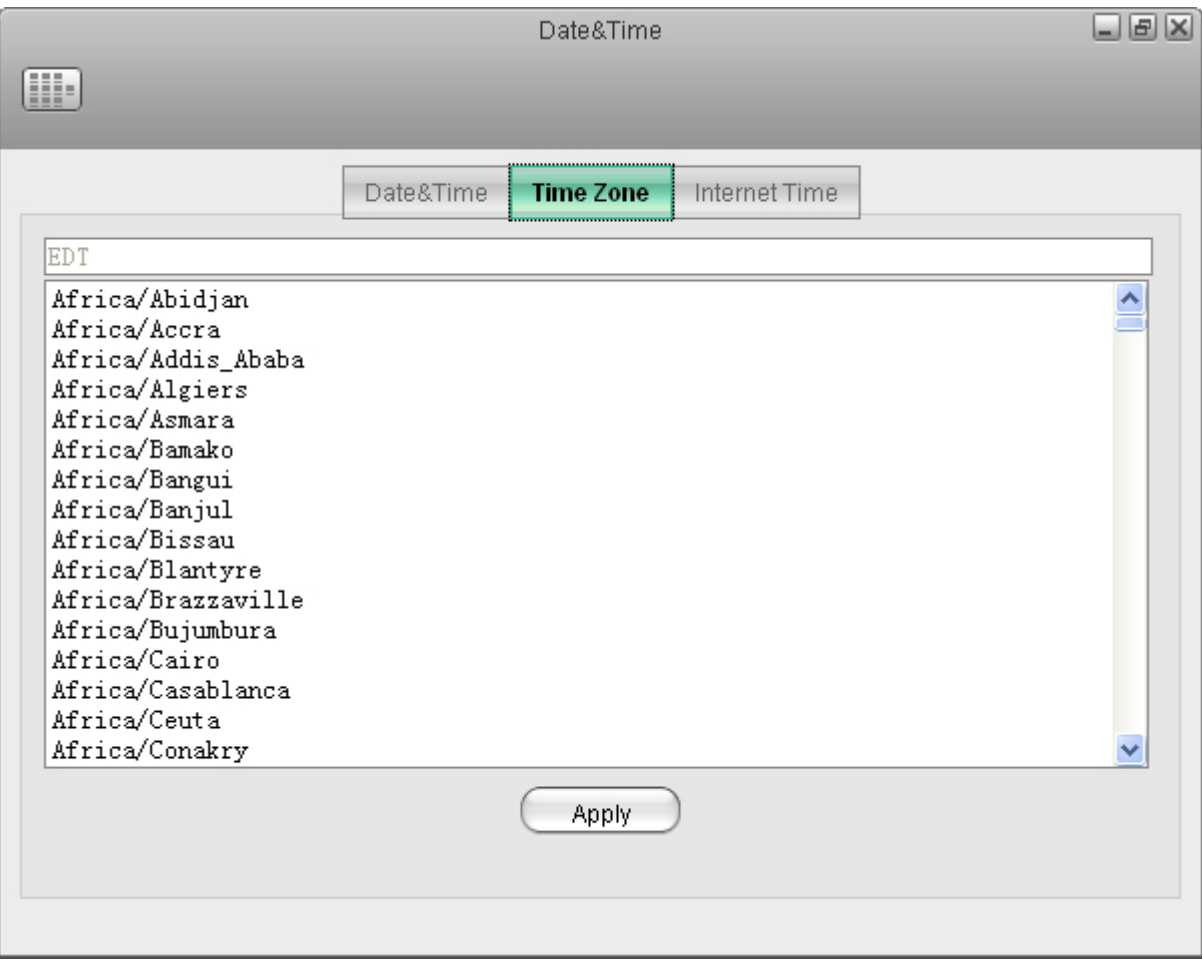

#### **Internet Time**

Select one of the time servers from the list and then click **Apply** to synchronize the time over the internet.

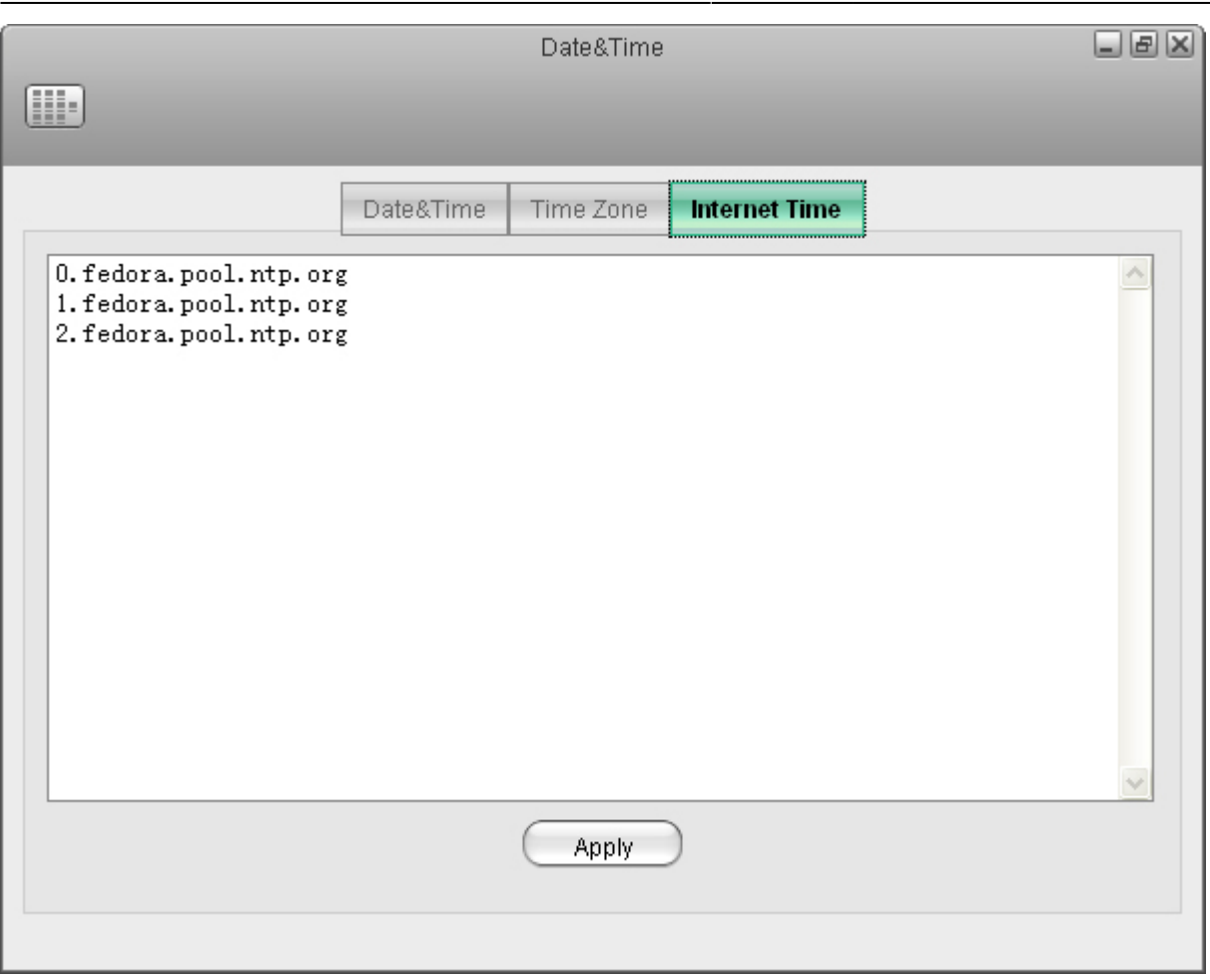

From: <http://wiki.myakitio.com/> - **MyAkitio Wiki**

Permanent link: **[http://wiki.myakitio.com/system\\_date\\_time](http://wiki.myakitio.com/system_date_time)**

Last update: **2012/10/26 13:17**

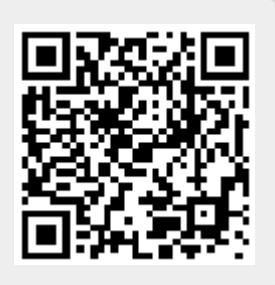